The EDU-1001 Basic Single Display Classroom provides all the hardware required to build a presentation solution for an educational setting.

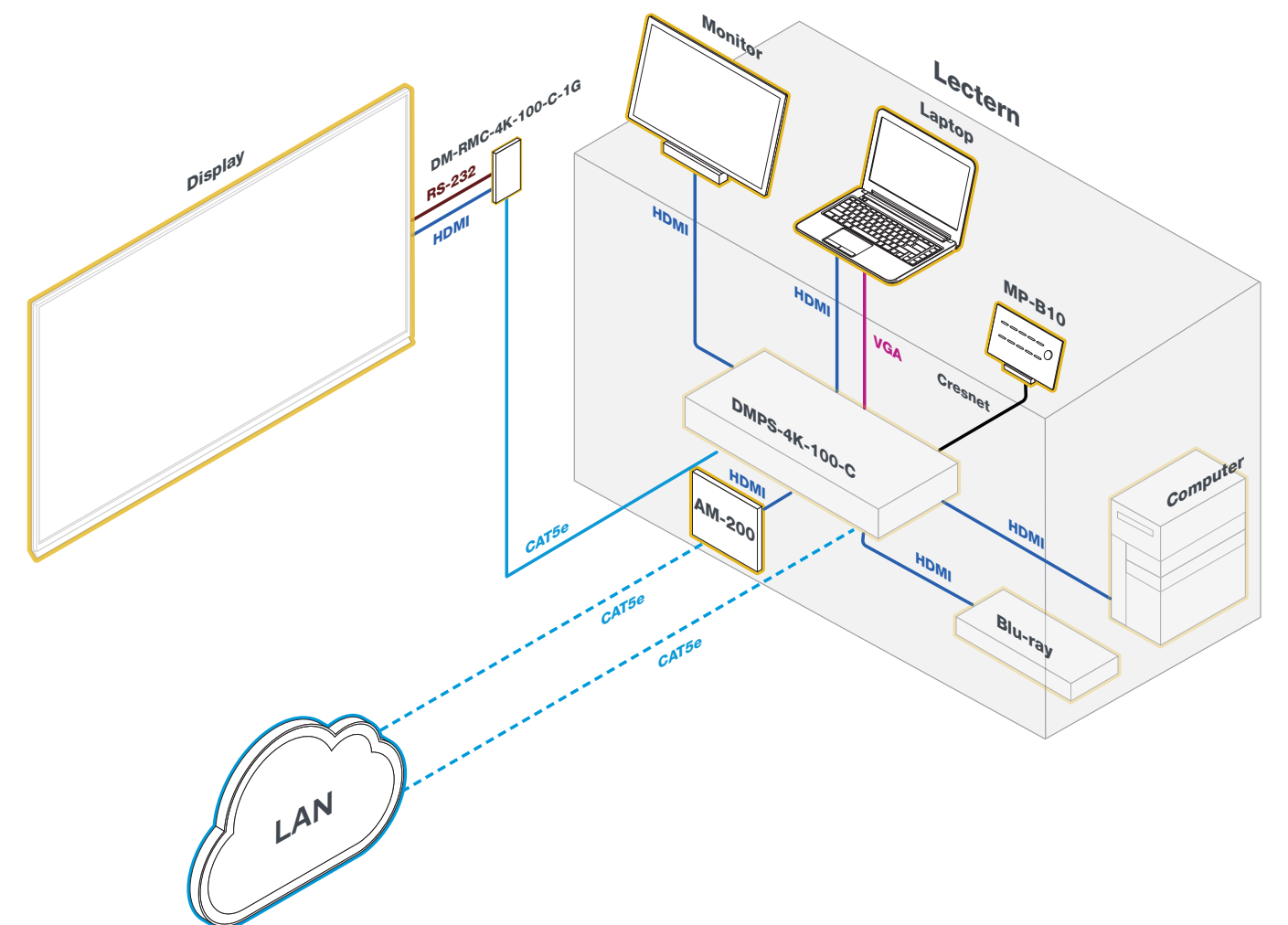

# **X** Check the Box

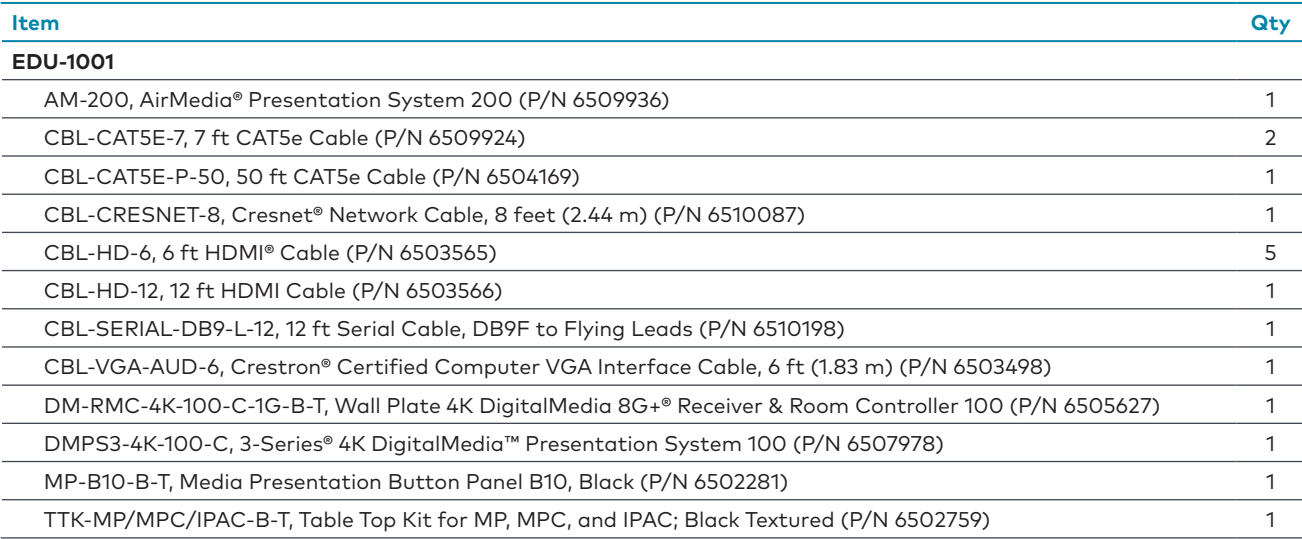

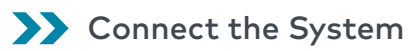

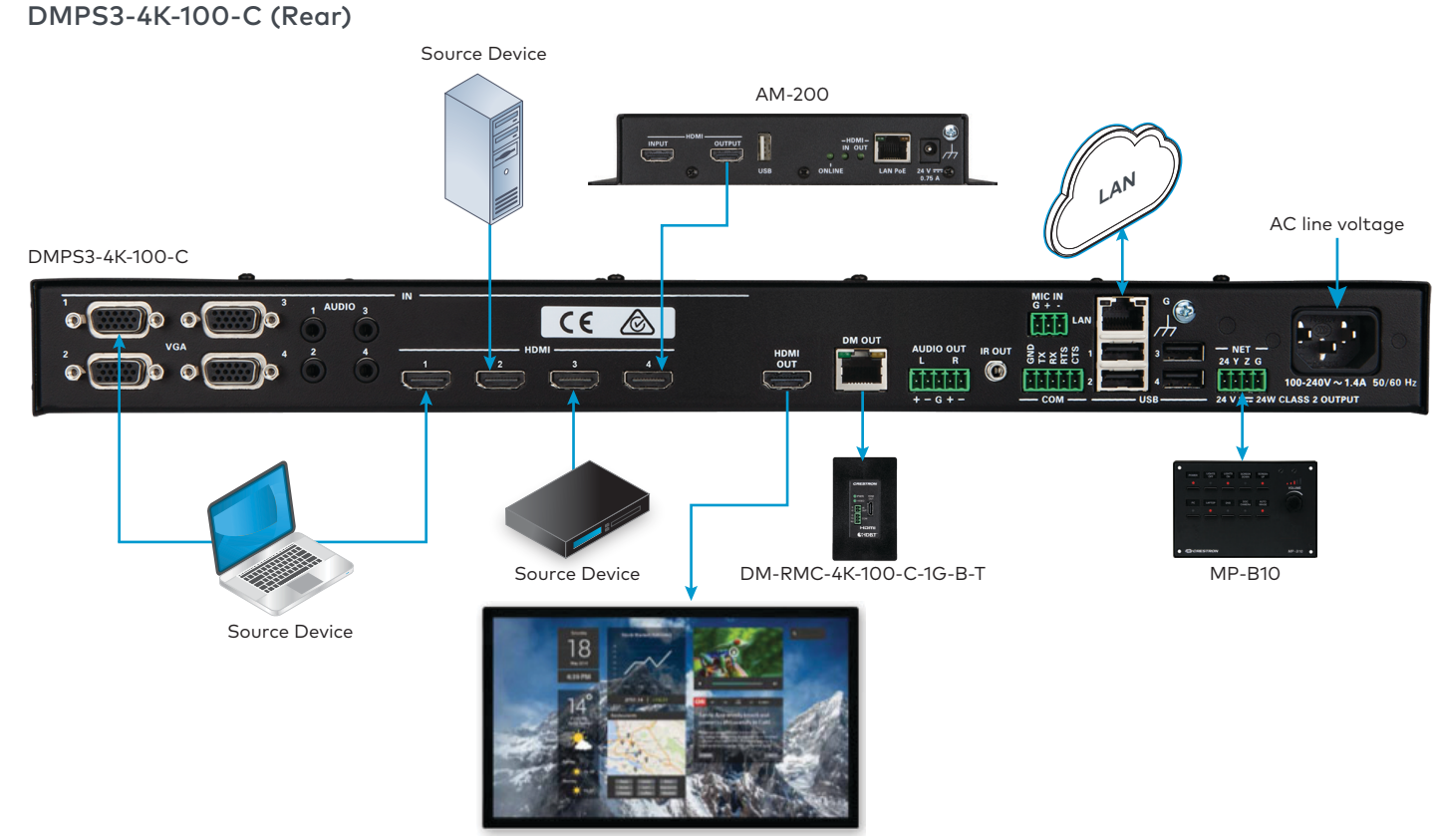

Monitor

**•** Connect the CBL-HD-6 cables to the HDMI IN ports on the DMPS3-4K-100-C and to the HDMI output ports on the source devices (not

- included).
	- **NOTE:** If using a computer with a VGA output, connect the CBL-VGA-AUD-6 cable to a VGA port on the DMPS3-4K-100-C and to the VGA output on the source computer (not included). For audio, connect a 3.5 mm TRS mini phone cable (sold separately) to the respective AUDIO IN port on the DMPS3-4K-100-C and to the audio output on the source computer (not included).
- **•** Connect a CBL-HD-6 cable to one of the HDMI IN ports on the DMPS3-4K-100-C and to the HDMI OUT port on the AM-200.
- **•** Connect a CBL-HD-6 cable to the HDMI OUT port on the DMPS3-4K-100-C and to the HDMI input on a monitor (not included).
- **•** Connect the CBL-CAT5E-P-50 cable to the DM OUT port on the DMPS3-4K-100-C and the DM IN port on the DM-RMC-4K-100-C-1G.
- **•** Connect a CBL-CAT5E-7 cable to the LAN port on the DMPS3-4K-100-C and to the corporate LAN.
- **•** Connect the ground lug on the rear of the DMPS3-4K-100-C to an earth ground.
- **•** Connect the CBL-CRESNET-8 cable to the NET port on the DMPS3-4K-100-C and the NET port on the MP-B10. Route the cable through the TTK-MP/MPC/IPAC first as described in the TTK-MP/MPC/IPAC & SMK-MP/MPC/IPAC Installation Guide (Doc. 6782) at www.crestron.com/ manuals.
- **•** Connect the ac power cord to the DMPS3-4K-100-C and to an ac power receptacle.

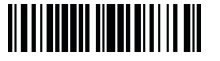

## **EDU-1001**

### Campus Technology Solution – Basic Single Display Classroom

### AM-200

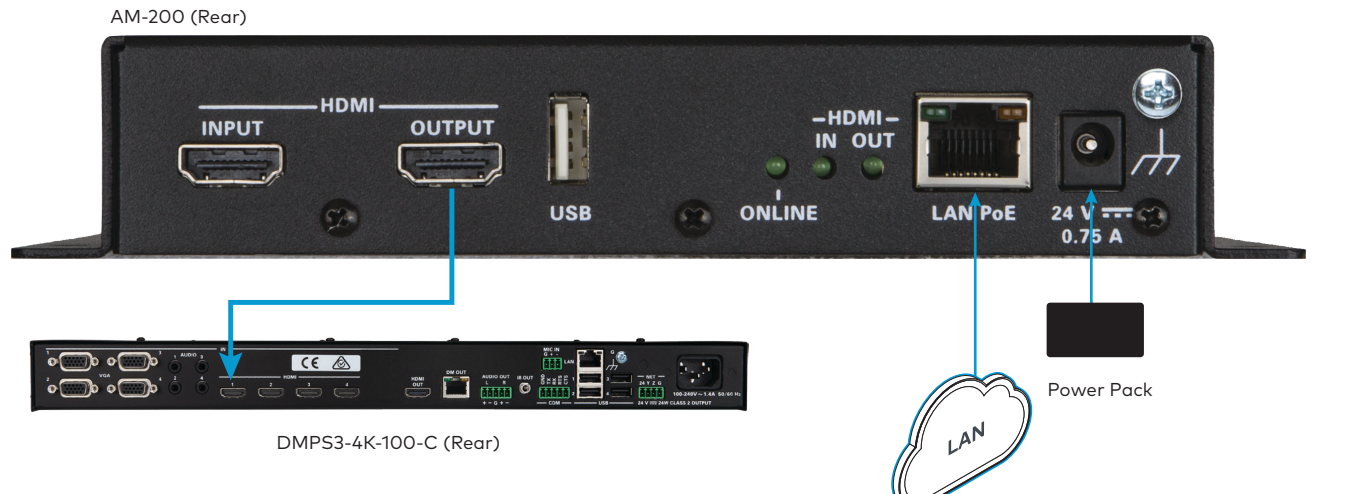

- **•** Connect a CBL-HD-7 cable to the HDMI OUTPUT port on the AM-200 and to an HDMI INPUT port on the DMPS-3-4K-100-C (if connection has not previously been made).
- **•** Connect a CBL-CAT5E-7 to the LAN port on the AM-200 and to the corporate LAN.
- **•** Connect the included power pack to the 24V 0.75A port on the AM-200.

#### DM-RMC-4K-100-C-1G

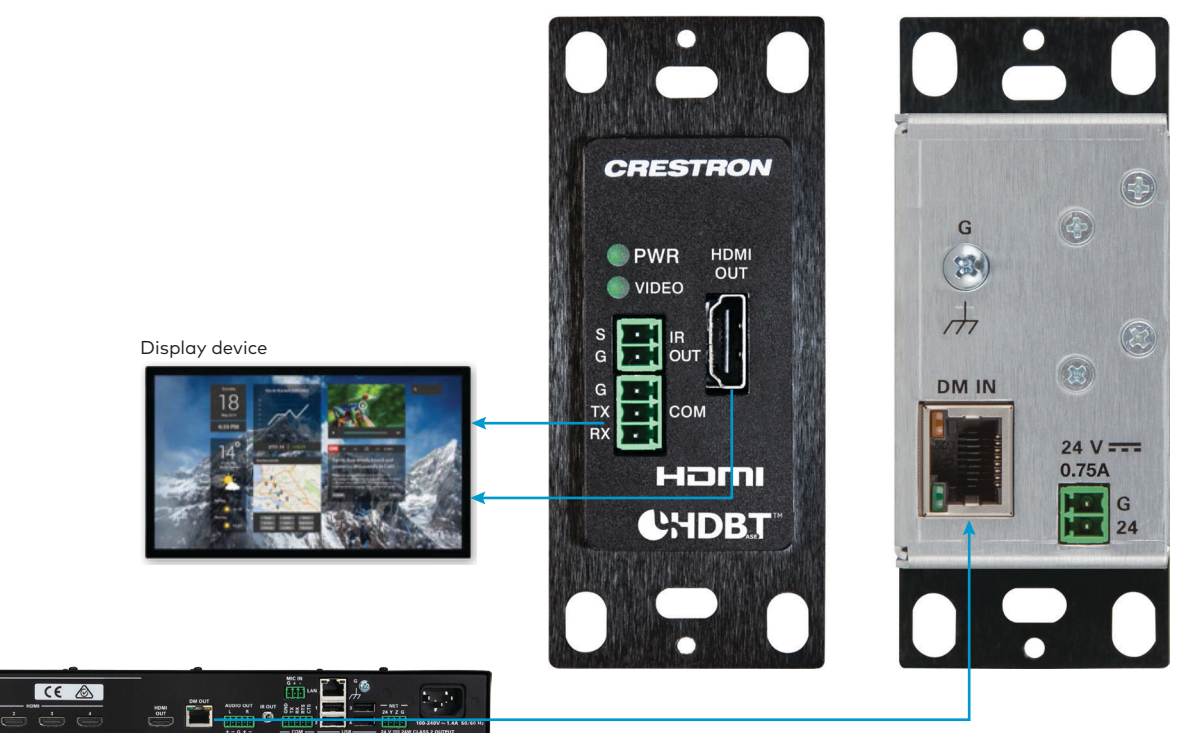

DM-RMC-4K-100-C-1G Front (Left) and Rear (Right)

DMPS3-4K-100-C (Rear)

 $\circ$   $\Box$ 

 $\overline{\mathbb{O}}$  o  $\overline{\mathbb{O}}$ 

 $\overline{\cdot}$ 

- **•** Connect the CBL-SERIAL-DB9-L-12 cable to the COM port on the front of the DM-RMC-4K-100-C-1G and to the COM port on the display device (not included).
- **•** Connect the CBL-HD-12 cable to the HDMI OUT port on the front of the DM-RMC-4K-100-C-1G and to the HDMI input on the display device (not included).
- **•** Connect the CBL-CAT5E-P-50 cable to the DM IN port on the rear of the DM-RMC-4K-100-C-1G and to the DM OUT port on the DMPS3-4K-100-C (if connection has not previously been made).
- **•** Connect the ground lug on the rear of the DM-RMC-4K-100-C-1G to an earth ground.

When all connections are made, apply power to all of the devices in the system.

## **B** Configure Devices

On a computer, use Crestron Toolbox™ software to determine the IP addresses of the AM-200 and DMPS3-4K-100-C. Open a web browser, navigate to the IP address of each device, and configure the devices as required. For details, refer to the documentation for each device.

### **For Additional Information**

Scan or click the QR code for detailed product information.

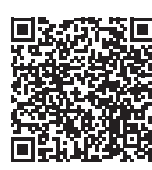

EDU-1001

For more information, refer to the documents below. All documents can be found at www.crestron.com/manuals.

Crestron, the Crestron logo, 3-Series, AirMedia, Cresnet, Crestron Toolbox, DM, DigitalMedia, and DigitalMedia 8G+and the MPC logo are either trademarks or registered trademarks of Crestron<br>Electronics, Inc. in the United HDMI and the HDMI logo are either trademarks or registered trademarks of HDMI Licensing LLC in the United States and/or other countries. Other trademarks, registered trademarks, and trade

names may be used in this document to refer to either the entities claiming the marks and names or their products. Crestron disclaims any proprietary interest in the marks and names of others.<br>Crestron is not responsible f

**Crestron Electronics, Inc.** 15 Volvo Drive, Rockleigh, NJ 07647 Tel: 888.CRESTRON Fax: 201.767.7576 [www.crestron.com](http://www.crestron.com)

# **Apply Power**

- **•** AM-200 DO Guide (Doc. 8260)
- **•** AM-200 Supplemental Guide (Doc. 8254)
- **•** DMPS3-4K-50/DMPS3-4K-100-C DO Guide (Doc. 7897)
- **•** .AV Framework™ Software for DMPS3 Operations Guide (Doc. 7887)
- **•** DM-RMC-4K-100-C-1G DO Guide (Doc. 7707)
- **•** DM-RMC-4K-100-C-1G Supplemental Guide (Doc. 7725)
- **•** MP-B10/MP-B20 DO Guide (Doc. 7943)
- **•** TTK-MP/MPC/IPAC & SMK-MP/MPC/IPAC Installation Guide (6782)

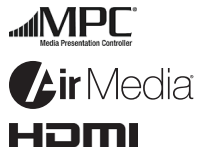

### Compliance and Legal

**Original Instructions:** The U.S. English version of this document is the original instructions. All other languages are a translation of the original instructions.

The product warranty can be found at [www.crestron.com/warranty](http://www.crestron.com/warranty).

The specific patents that cover Crestron products are listed at [www.crestron.com/legal/patents](http://www.crestron.com/legal/patents).

Certain Crestron products contain open source software. For specific information, please visit [www.crestron.com/opensource](http://www.crestron.com/opensource).

©2019 Crestron Electronics, Inc.